# Caw.me User Guide for Android

Table of Contents [Caw.me Overview](#page-0-0) [Android Requirements](#page-0-1) [Adding Caw.me Integration to Your Slack Team](#page-1-0) Starting [an Audio Conference Call Within Slack](#page-3-0)

## <span id="page-0-0"></span>Caw.me Overview

While text chatting with your Slack team, do you find yourself occasionally frustrated when trying to express a complex concept? Don't you wish you had a quick way to switch to multi-party voice chat without interrupting the thought process?

With Caw.me Voice Chat Application for Slack, members of your channel or conversation can instantly switch from texting to high-definition, CD-quality voice chatting. Caw.me app is designed to offer the best voice experience for Slack teams using iOS/Android smart devices or the Chrome browser.

Here's what you can do when you add Caw.me integration to Slack:

- Free, high-definition audio conference calls launched from Slack on demand.
- Join instantly no registration or PIN is required. Slack team members can join by default and can then invite guests.
- Your Slack ID is recognized and saved for quickly switching from text to voice.
- Join Caw.me conference from Slack with a simple link.
- Invite guests by sending a conference link via text, email, or any messaging app of your choice. Anyone with that link can join the conference.
- When used in the Chrome browser, there are no apps to download.
- See who has joined the conference and who is talking.
- Works over Wi-Fi and 3G/4G/LTE data networks (wireless data charges may apply).
- Moderator can lock the conference and mute or disconnect participants.
- Works on iOS and Android smart devices. Caw.me supports versions iOS 9 and Android 5 (and later). You can download the Caw.me app to your smart device from Google Play or the Apple App Store.

### <span id="page-0-1"></span>Android Requirements

Before using Caw.me, make sure that:

- Your Android smart device uses Android 5 (or later).
- You have the Slack app installed on your Android smart device.
- You have the Caw.me app installed on your Android smart device.
- On your Android device, allow Caw.me to make and manage phone calls and record audio.

#### <span id="page-1-0"></span>Adding Caw.me Integration to Your Slack Team

The following steps add Caw.me app integration to a specific Slack team.

- 1. Before you begin, make sure that:
	- a. You have a Slack team account.
	- b. If using your computer to add this integration, make sure the latest Chrome browser is set as the default browser.
	- c. To see if Chrome is the default browser, open Chrome and select the menu button in the upper right. Select "Settings" and scroll to the bottom of the page. You should see the text "The default browser is currently Google Chrome."
- 2. Open the Chrome browser and type [https://caw.me](https://caw.me/) into the address bar. This takes you to the Caw.me home page.

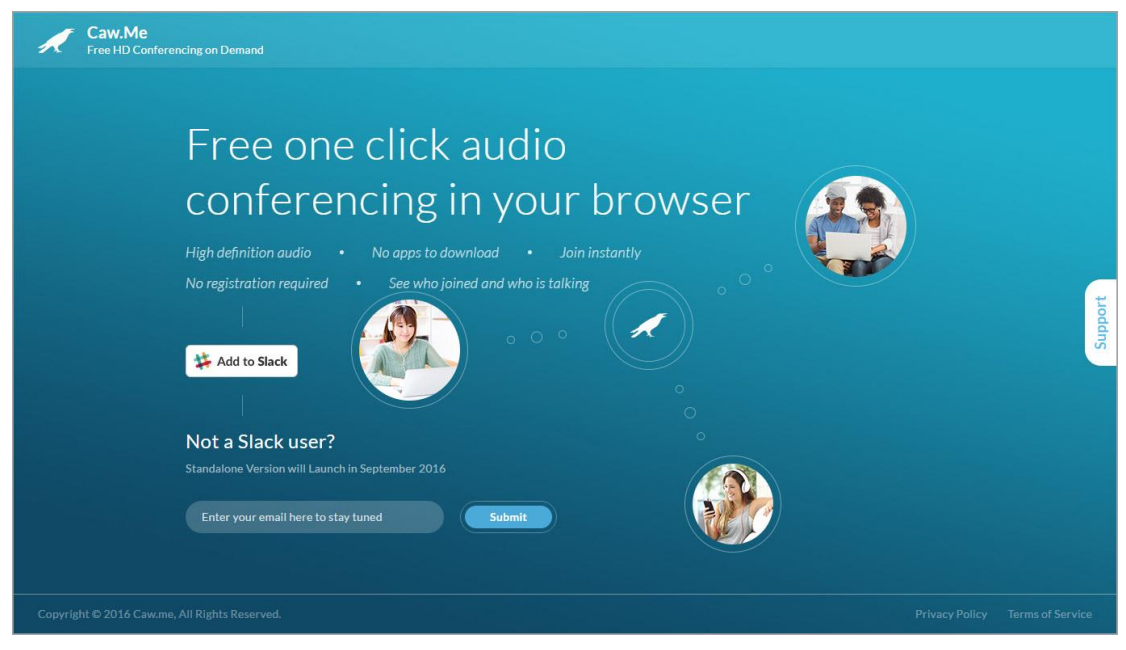

3. Click on the Add to Slack button:

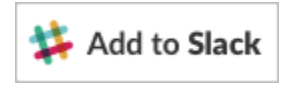

If you *are not* logged in to Slack, you'll see the following screen:

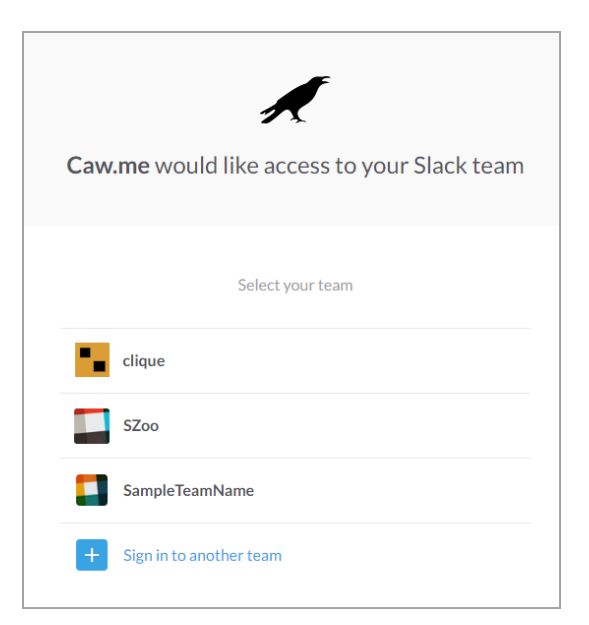

- 4. Select the Slack team for which you want to use the Caw.me audio conferencing app.
- 5. If you are already logged in to Slack, you will see a permissions screen like the following, but with your Slack team's icon and team name:

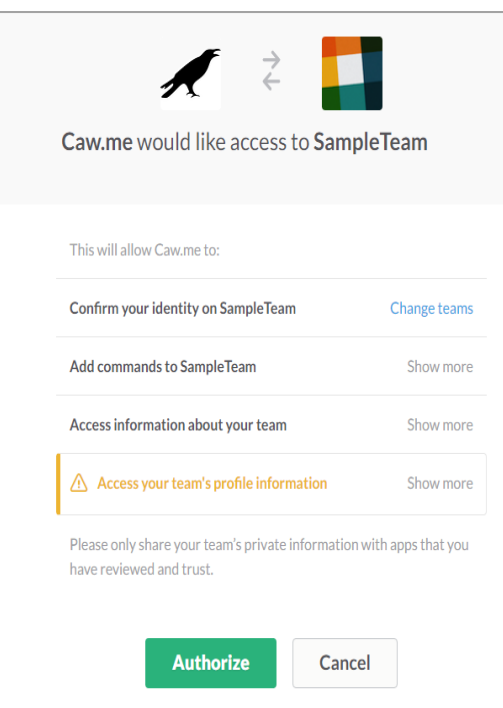

6. Click on the green Authorize button. Slack opens your team page in a new Chrome tab.

7. To verify that the Caw.me integration completed successfully, type **/caw.me** in the Slack message box. You will see a Slack pop-up like this:

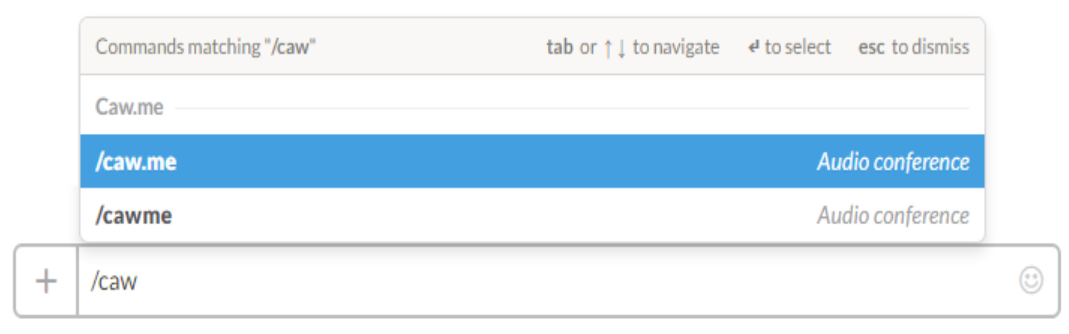

8. You are now ready to start an audio conference on your Android device.

#### **Notes:**

- You can add Caw.me to your other Slack teams by repeating steps 3 8.
- You only need to enable Caw.me for a Slack team once. Thereafter, all members joining that Slack team will automatically have access to Caw.me.

#### <span id="page-3-0"></span>Starting an Audio Conference from Slack

After following the steps in the ["Adding Caw.me integration to Your Slack Team"](#page-1-0) section, you are ready to send an audio conference invitation to your Slack team members.

The following steps explain how to start an audio conference call within Slack on your Android smart device.

- 1. In Slack, make sure you have the right team, channel, or direct message (DM) conversation selected that includes members whom you want to invite to the Caw.me audio conference.
- 2. Start typing **/voice** in the Slack message box. As you type, you'll notice that Slack brings up the Caw.me **/voice** command in a list.

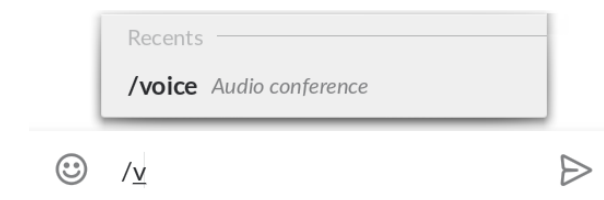

3. Select **/voice** from the list.

4. Press the Enter key to send the invitation to all team members in your current channel or DM conversation. This is how the invitation looks to you and others in Slack:

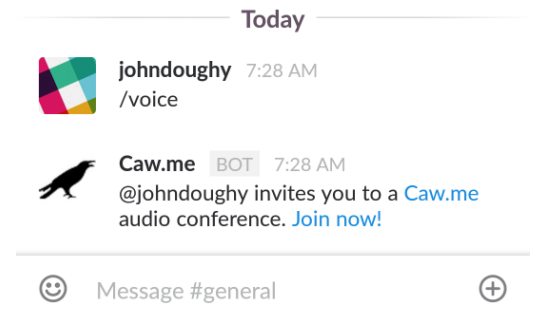

5. Tap on the Join now! link to join the audio conference yourself. In this case, you will become the audio conference moderator since you initiated the conference with the **/voice** command.